## **Git Pull Action**

The Git Pull action allows you to fetch and merge with another repository into a local branch.

From the Git Repository tab select the location of the local repository that you want to pull into. To pull from a remote repository, provide the location on the same tab (not necessary if you have specified a default which is the one that you want to use).

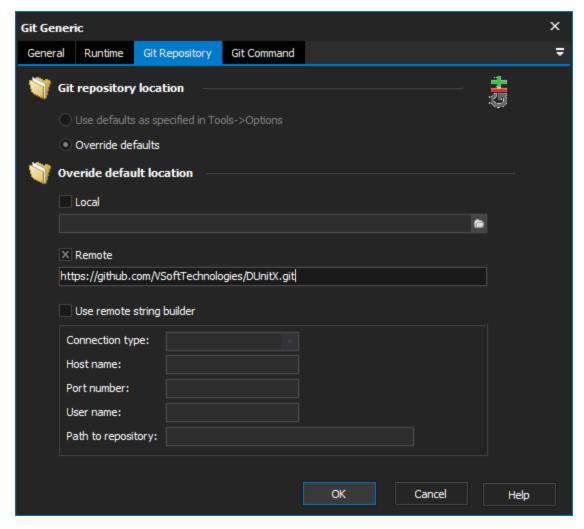

To pull from a local repository go to the Pull Options tab and select the Pull from local branch option. This will allow you to pull from the current repository.

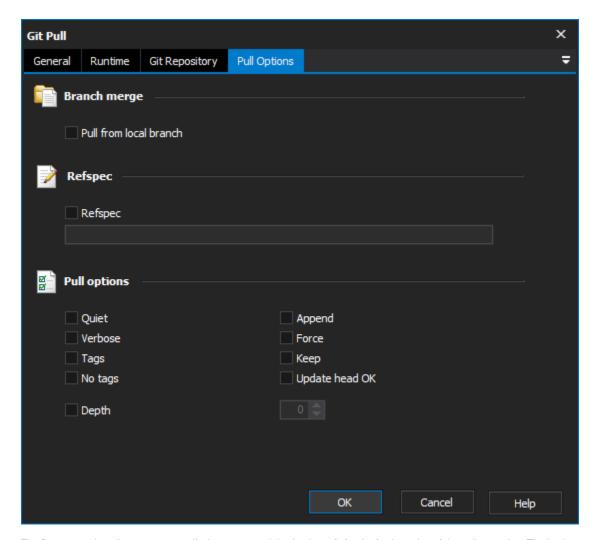

The Respect option allows you to specify the source and destination refs for the fetch portion of the pull operation. The basic syntax for doing this is <source ref>:<destination ref>. For more information about using the refspec option see .

There are also a number of options available from the Pull Options tab:

Quiet - Suppress output from Git.

Verbose - Verbose output from Git.

Tags - This option specifies that all tags (and their associated objects) should be downloaded, even those that are not reachable from the branch heads that are being tracked (which are omitted by default).

No Tags - Tags that point to objects are downloaded from the remote repository by default. This option disables this from occurring.

Append - Append ref names and object names of the fetched material to the existing contents of .git/FETCH\_HEAD. If this option is omitted the old data in this location will be overwritten.

Force - When using the refspec option to specify <remote branch>:<local branch> the fetch operation will not allow you update the local branch if the remote branch is not a descendant of the local branch. This option forces the fetch to occur regardless.

Keep - Keep downloaded pack.

Update Head Ok - The fetch command will not allow you to update the head which corresponds to the current branch by default. This option disables the check.

**Depth** - Increase the history depth of a shallow repository by the specified number of commits.

For more information on pulling in git, see: